**LATEX Kurs** Teil 5

Sascha Frank <http://www.latex-kurs.de/kurse/kurse.html>

# Übersicht

[Seiten](#page-2-0)

**[Text](#page-20-0)** 

**[Schrift](#page-32-0)** 

[Tabellen](#page-52-0)

[Zähler & Einheiten](#page-66-0)

### <span id="page-2-0"></span>geometry

### Paket geometry

#### Inhalt

Einfaches verändern des Papierformates, der Ränder etc..

#### Bisher

mühsames einstellen von Hand.

#### Jetzt

eher Qual der Wahl.

# Einbinden und nutzen

- 1. Per geometry.cfg falls diese existiert.
- 2. Über die Optionen der Dokumentenklasse.
- 3. Als Optionen des geometry Paketes.
- 4. Mit dem Befehl \geometry{Optionen}

# Paket Optionen

#### Beispiel

\documentclass{article}

... \usepackage[a4paper, left=3cm, top=2cm]{geometry} \begin{document}

...

# Optionen (Auswahl)

# Ränder und Text<br>left & right

width & height Breite & Höhe textwidth & textheight Textbreite & Texthöhe

linker & rechter Rand top & bottom oberer & unterer Rand

#### Verhältnisse

oneside 1:1 links:rechts twoside 2:3 2:3 oben:unten

#### Breite/Höhe

je 0.7

### Befehle

\newgeometry{Optionen}

Damit können einige Optionen im Dokument neu gesetzt werden.

\restoregeometry

Damit kann auf ursprüglichen Optionen zurück gewechslt werde.

# Einstellungen wechseln

Standard für das komplette Dokument festlegen

\usepackage[left=2cm,right=2cm,top=2cm,bottom=2cm]{geometry}

Änderungen

Titelseite . . .

\newgeometry{left=2.5cm,right=2.5cm,top=1cm,bottom=2cm}

Zum Standard zurückkehren

\restoregeometry

# pdfpages

Paket pdfpages

Anwendung

Einbinden von PDF Datei(en)

Optionen final, draft und enable-survey

Umsetzung

\usepackage{pdfpages}

# Einbinden von Seiten

Alle Seiten \includepdf[pages=-]{Datei}

# Einbinden von Seiten

Alle Seiten \includepdf[pages=-]{Datei}

Alle Seiten umgekehrte Reihenfolge \includepdf[pages=last-1]{Datei}

von bis \includepdf[pages={2-7}]{Datei}

bestimmte Seiten \includepdf[pages={2,4,6}]{Datei}

leere Seiten \includepdf[pages={2,{},4}]{Datei}

### Mischung

\includepdf[pages={2-7,2,4,{},6}]{Datei}

# nup und Ausrichtung

#### nup

nup=<Anzahl der Spalten>x<Anzahl der Zeilen>

### 2 auf 1

\includepdf[pages={von bis}, nup = 1x2]{Datei} \includepdf[pages={von bis}, nup = 2x1]{Datei}  $nup = 1 \times 2 \neq nup = 2 \times 1$ 

Ausrichtung

Hochkant ist Standard

#### Querkant

\includepdf[landscape=true,pages=-]{Datei}

# weitere Einstellungen

Rahmen frame= true

delta delta=Xmm Xmm

Beamer Class Handout \includepdf[pages=-,nup= 2x2,frame= true, delta=3mm 3mm]{Handout-classic}

offset offset=Xmm Xmm

#### signature

\includepdf[pages=-7, signature=4, landscape]{Datei}

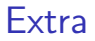

#### scale

```
\includepdf[ ,scale=1, ]{Pdfdatei}
```
#### pagecommand

\includepdf[ ,pagecommand={\pagestyle{plain}}, ]{Pdfdatei}

#### pagecommand 2

\includepdf[ ,pagecommand=\section{Abschnitt}, ]{Pdfdatei}

### Inhaltsverzeichnis

### Beispiel

```
\documentclass{article}
\usepackage{pdfpages}
\begin{document}
\tableofcontents
\includepdf[pages=1,pagecommand=\section{Abschnitt}]{Pdfdatei}
\includepdf[pages=2-,]{Pdfdatei}
\end{document}
```
# Fancy Header

Paket \usepackage{fancyhdr}

neuer Seitenstile

\pagestyle{fancy} und \pagestyle{fancyplain}

#### Unterschied

\pagestyle{fancyplain} funktioniert auch bei Kapitelseiten.

#### **Hinweis**

Von der Verwendung zusammen mit einer Koma Klasse wird abgeraten.

# Befehle

#### Anpassen der Höhe der Kopfzeile

\usepackage{fancyhdr} \setlength{\headheight}{15pt} \pagestyle{fancy}

#### Sauber

\fancyhf{} – alle Kopf- und Fußzeilenfelder bereinigen.

### Liniendicke anpassen

\renewcommand{\headrulewidth}{0.0pt} \renewcommand{\footrulewidth}{0.5pt}

# Elemente einfügen

#### Oben

Oben Links \lhead[Gerade]{Ungerade} Oben Mitte \chead[Gerade]{Ungerade} Oben Rechts \rhead[Gerade]{Ungerade}

#### Unten

Unten Links \lfoot[Gerade]{Ungerade} Unten Mitte \cfoot[Gerade]{Ungerade} Unten Rechts \rfoot[Gerade]{Ungerade}

## Mögliche bereits bestehende Elemente

\thepage aktuelle Seitenzahl \leftmark Kapitelname mit Nummer (Großbuchtstaben) \rightmark Abschnittsname mit Nummer (Großbuchtstaben) \chaptername Kapitelname plus Zusatz Kapitel \thechapter aktuelle Kapitelnummer \thesection aktuelle Abschnittsnummer \today aktuelles Datum

# Beispiel

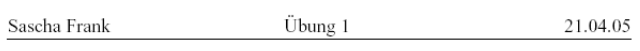

Aufgabe 1:

# <span id="page-20-0"></span>Zeilenabstand

#### Paket

\usepackage{setspace}

Befehl als Option

\usepackage[Option]{setspace}

### mögliche Optionen

singlespacing, onehalfspacing, doublespacing

als Schalter \onehalfspacing

als Umgebung \begin{singlespace}

... \end{singlespace}

# Weitere Umgebungen

```
singlespace*
\begin{singlespace*}
Einfacher Zeilenabstand und weniger Abstand
zum Text davor und danach.
\end{singlespace*}
```

```
eigener Wert
\begin{spacing}{Zahl}
Text...
\end{spacing}
```
# **Textausrichtung**

#### Paket

\usepackage{ragged2e}

### Inhalt

Neue Schalter und Umgebungen um die Textausrichtung zu verändern.

### **Schalter**

Verbesserungen der bisherigen Schalter und ein neuer Schalter.

### Umgebungen

Verbesserung der bisherigen und eine neue Umgebung.

# **Schalter**

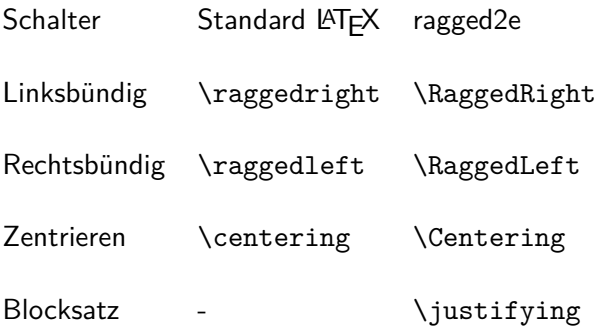

# Umgebungen

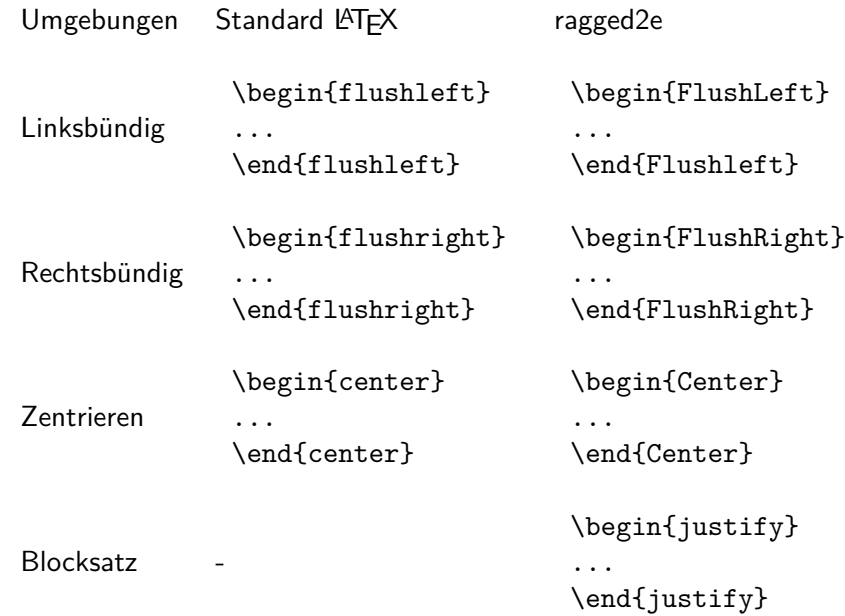

# Einrückung und Absatzabstand

bisher Per Befehl und manuell.

jetzt

Per Paket.

default \usepackage{parskip}

# Neue Variante

### Optionen

Einzug, Absatzabstand und Einrückung.

### Beispiel

\usepackage[skip=12pt, indent=10pt, parfill=10pt]{parskip}

Auf alte Werte zurückwechseln \usepackage{parskip}[=v1]

#### **Hinweis**

Setz die aktuelle Version des Paktes voraus.

# hyperref

### **Standard** \usepackage{hyperref}

### Linkeigenschaften

Art, Aussehen, Farbe

# Eigenschaften des PDFs

Info, Öffnen, etc.

Paketoptionen draft, debug, implicit, . . .

## Verweise

### **Standardverweise**

cite, ref und Fußnoten

#### Verweise URLs

### **Bookmarks** Gliederungsbefehle

## Umsetzung

Standardverweise ausschalten \usepackage[implicit=false]{hyperref}

### URLs

\href{http://www.namsu.de}{\LaTeX{} Kurs 2009} \href{mailto:test@example.net}{Mail an Test}

### Bookmarkoptionen

\usepackage[bookmarksopen]{hyperref} \usepackage[bookmarksopenlevel=section]{hyperref}

# Links und ihre Farben

Link Namen link cite url

### Link Farbe

\usepackage[<name>color=<Farbe>]{hyperref} \usepackage[urlcolor=blue]{hyperref}

### Link Rahmen Farbe

\usepackage[<name>bordercolor=<RGB-Code>]{hyperref} \usepackage[urlbordercolor=1 0 1]{hyperref}

### Dokumenteneigenschaften

```
\hypersetup{
 pdftitle = {Title1},pdfsubject = {Um was geht es },pdfauthor = {Autor bzw. Autoren},pdfkeywords = {Stichwort1, Stichwort2 ...} ,
 baseurl = {http://www.example.com},
 pdfdisplaydoctitle = true,
}
```
<span id="page-32-0"></span>Hinweise zur Verwendung von Schriften und Farben

#### verschiedene Schriftarten

Verwenden Sie maximal zwei Schriftarten [\(typeface\)](https://en.wikipedia.org/wiki/Typeface) auf einer Seite.

#### verschiedene Fonts

Verwenden Sie maximal drei Satzschriften [\(fonts\)](https://en.wikipedia.org/wiki/Font) einer Schriftart auf einer Seite.

#### verschiedene Farben

Verwenden Sie maximal drei Farbe auf einer Seite.

#### Paket xcolor

### Standard Farben

black, blue, brown, cyan, darkgray, gray, green, lightgray, lime, magenta, olive, orange, pink, purple, red, teal, violet, white, yellow

### **Erweiterung**

\definecolor{Farbename}{FarbSet}{Wert,Wert,Wert} \definecolor{AliceBlue}{rgb}{0.94,0.97,1}

#### Anwendung

Seiten, Schrift, Rahmen bzw. Felder

## Struktur

### Seiten

\pagecolor{Farbe} Schalter \pagecolor{white}

**Schrift** \textcolor{Farbe}{Text}

Farbbox \colorbox{Farbe}{Text}

### Farbrahmen

\fcolorbox{black}{red}{\textcolor{blue}{Blau}}

# Beispiele

Seiten \pagecolor{red}

**Schrift** \textcolor{blue}{Text} Text

Farbbox \colorbox{red}{Text} Text

### Farbrahmen

\fcolorbox{black}{red}{\textcolor{blue}{Blau}} Blau

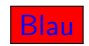
### lmodern

Latin Modern schönere Schrift

Einbinden mit \usepackage{lmodern}

#### Vorteil

freie Skalierbarkeit der Schriftgröße

#### Befehl

{\fontsize{Fontgr\"o\ss e}{Grundlinienabstand} \selectfont}

## Lmodern Beispiel

```
\documentclass{article}
\dots
\usepackage{lmodern}
\dots
\begin{document}
\dots
{\fontsize{40}{48} \selectfont Text}
\end{document}
```
## Lmodern Beispiel

\documentclass{article} \dots \usepackage{lmodern} \dots \begin{document} \dots {\fontsize{40}{48} \selectfont Text} \end{document}

# Text

## Antiqua

```
\documentclass{article}
\usepackage[latin1]{inputenc}
\usepackage[T1]{fontenc}
\usepackage{antiqua}
```

```
\begin{document}
Dieser Text ist in Antiqua.
```
\end{document}

Ausgabe in Antiqua

## Dieser Text ist in Antiqua.

#### Palatino

\documentclass[12pt]{article} \usepackage[latin1]{inputenc} \usepackage[T1]{fontenc}

```
\usepackage[sc]{mathpazo}
\linespread{1.05}
```

```
\begin{document}
Dieser Text ist in Palatino.
\end{document}
```
Ausgabe in Palatino

## Dieser Text ist in Palatino.

```
\documentclass[12pt]{article}
\usepackage[scaled]{helvet}
\usepackage[T1]{fontenc}
...
\begin{document}
```

```
\end{document}
```
...

```
\documentclass[12pt]{article}
\usepackage[scaled]{helvet}
\usepackage[T1]{fontenc}
...
\renewcommand\familydefault{\sfdefault}
\begin{document}
```
... \end{document}

```
\documentclass[12pt]{article}
\usepackage[scaled=Wert]{helvet}
\usepackage[T1]{fontenc}
...
\begin{document}
...
```
\end{document}

```
\documentclass[12pt,ngerman]{article}
\usepackage{babel}
\usepackage[scaled=0.92]{helvet}
\usepackage[T1]{fontenc}
...
```

```
\renewcommand\familydefault{\sfdefault}
\begin{document}
```
\end{document}

...

```
\documentclass{article}
\usepackage[latin1]{inputenc}
\usepackage[T1]{fontenc}
\usepackage{ngerman}
\usepackage[scaled]{uarial}
\renewcommand\familydefault{\sfdefault}
\begin{document}
Dieser Text ist in so was \"ahnlichem wie Arial!
\end{document}
```
## Arial nutzbar machen

- 1. uarial.sty runterladen
- 2. <http://www.tug.org/fonts/getnonfreefonts/> besuchen
- 3. Und wenn alles richtig gemacht wurde, funktioniert es dann.

## Times

```
\documentclass{article}
\usepackage[latin1]{inputenc}
\usepackage[T1]{fontenc}
\usepackage{ngerman}
\usepackage{mathptmx} % Hier steckt Times drin
\usepackage[scaled]{helvet}
\usepackage{courier}
\begin{document}
Dieser Text ist normaler Text und deshalb in Times.\\
\textsf{Dies ist serifenfreier Text und deshalb in Helvetica.}\\
\texttt{Hier Maschienenschrift und deshalb in Courier.}\\
\end{document}
```
## Ausgabe

#### Dieser Text ist normaler Text und deshalb in Times. Dies ist serifenfreier Text und deshalb in Helvetica. Hier Maschienenschrift und deshalb in Courier.

## Quelle für viele Schriftarten

Noch viel mehr Schriftarten gibt es hier: <http://www.tug.dk/FontCatalogue/>

## Multirow

#### Paket

\usepackage{multirow}

#### Inhalt

Über mehrere Zeilen zusammenfassen.

#### Befehl

\multirow[t,c,b]{#Zeilen}{Breite der Spalte}{Inhalt}

## Befehl

## $#$  Zeilen

Wie viele Zeilen?

#### Breite der Spalte

Fixer Wert oder  $*$  bzw.  $=$ 

Fixer Wert → Umbruch in der Zelle möglich

- $* \rightarrow \ddot{\cup}$ berlappung in Nachbarzellen möglich
- $=$   $\rightarrow$  Bei Spalten mit bekannter Breite möglich

## multirow Beispiel

```
\begin{tabular}{|l|l|l|}
\hline
Teacher & Title & Year \\
\hline
\hline
\multirow{3}{*}{Dave Miller} & First steps \LaTeX{} & 2004 \\
 & \LaTeX{} course & 2005 \\
 & \langle \text{LaTeX}\rangle seminar & 2009 \\
\hline
\end{tabular}
```
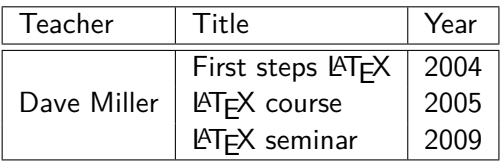

## multirow und multicolumn

```
\begin{tabular}{|ccc|c|}
\hline
BBB & CCC & DDD & AAA\\hline
\multicolumn{3}{|c|}{\multirow{2}{*}{multicolumn \& multirow}}&
AAA \\setminus \ \clap{{\text{cline}}\{4-4\}}& & & AAA \\
\hline
BBB & CCC & DDD & AAA\\hline
\end{tabular}
```
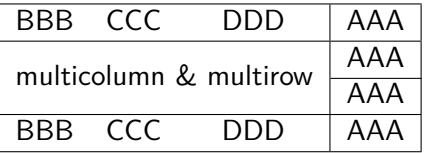

## Longtable

Paket für lange Tabellen \usepackage{longtable}

neue Umgebung

\begin{longtable}[Ausrichtung]{Spaltendefinition} ... \end{longtable}

neue Befehle zur Gestaltung der Tabelle

## Befehle

#### Tabellengestaltung

\endfirsthead Tabellenkopf auf der ersten Seite \endhead Tabellenkopf auf den folgenden Seiten \endfoot Tabellenfuß auf der ersten Seite \endlastfoot Tabellenfuß auf der letzte Seite \caption{Text} Tabellenüberschrift

```
\begin{longtable}{llll}
\caption{Ein Beispiel f{\"u}r Longtable} \\
% Definition des Tabellenkopfes auf der ersten Seite
Linke Spalte & X-1 & X-2 & X-3 \\
\hline
\endfirsthead % Erster Kopf zu Ende
% Definition des Tabellenkopfes auf den folgenden Seiten
\caption{Lange Tabelle mit Logtable Fortsetzung}\\
1 Spalte & 2 Spalte & 3 Spalte & 4 Spalte \\
\hline
\endhead % Zweiter Kopf ist zu Ende
\multicolumn{4}{r}{Vor dem endfoot Weiter auf der n{\"a}chste Seite}\\
\endfoot
\hline
\multicolumn{4}{r}{Vor dem endlastfoot Tabelle zu Ende} \\
\endlastfoot
% Ab hier kommt der Inhalt der Tabelle
A&1&91&-28\\
B&2&97&-30\\
...
ZA&52&67&-94\\
\end{longtable}
```
## caption

#### Paket

\usepackage[Viele Optionen]{caption}

#### allgemeine Optionen

Breite, Rand, Abstand etc. der Beschriftung

Optionen für Bezeichner

Format, Größe, Abstand etc. des Labels

Optionen für Text

Format, Größe, Abstand etc. der Beschreibung

## Beispiele

...

```
\usepackage[
format=plain,
indention=1cm,
labelformat=brace,
labelsep=newline,
textformat=simple,
justification=centering,
labelfont=Large,bf,
textfont=it
]{caption}
```
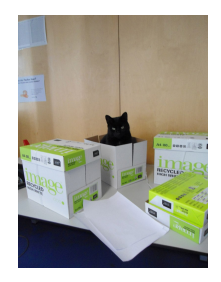

```
\begin{figure}
\centering
\includegraphics[width=0.5\textwidth]{bild}
\caption{Leben in einem Karton.}
\end{figure}
                                  Abbildung 1: Leben in einem
                                  Karton.
```
## Zwei Bilder nebeneinander

```
\begin{minipage}[c]{0.45\textwidth}
\includegraphics[width=0.8\textwidth]{bild2}
\captionof{figure}{Keine Fotos!}
\end{minipage}
\begin{minipage}[c]{0.45\textwidth}
\includegraphics[width=0.8\textwidth]{bild3}
\captionof{figure}{Keine Fotos mehr!}
\end{minipage}
```
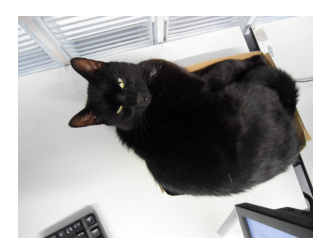

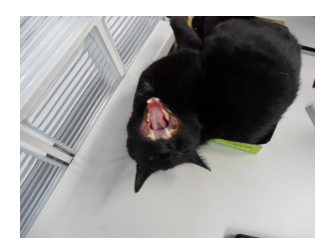

Abbildung 2: Keine Fotos! Abbildung 3: Keine Fotos mehr!

## subcaption

Einbinden mit \usepackage{subcaption}

#### **Hinweis**

Wenn Bilder dann auch \usepackage{graphicx} einbinden.

```
Umgebung Bilder
\begin{figure}
\begin{subfigure}{Breite der Subfigure}
... Subfigure 1
\end{subfigure}
\begin{subfigure}{Breite der Subfigure}
... Subfigure 2
\end{subfigure}
\caption{Zwei Bilder mit Subfigure nebeneinander}
\end{figure}
```
## subcaption & caption

#### Pakete

Beide Pakete können zusammen verwendet werden.

#### Bilder

\captionsetup[subfigure]{Optionen...}

#### Tabellen

\captionsetup[subtable]{Optionen...}

## subcaption Beispiel

```
\captionsetup[subfigure]{labelfont=bf, labelformat=brace,
textfont=sf}
```

```
\begin{figure}
\begin{subfigure}[c]{0.4\textwidth}
\centering
\includegraphics[width=0.25\textwidth]{PIC1}
\subcaption{Subfigure Bild Nr. 1}
\end{subfigure}
\begin{subfigure}[c]{0.4\textwidth}
\centering
\includegraphics[width=0.25\textwidth]{PIC2}
\subcaption{Subfigure Bild Nr. 2}
\end{subfigure}
\caption{Zwei Bilder mit Subfigure nebeneinander}
\end{figure}
```
## subcaption Beispiel Ausgabe

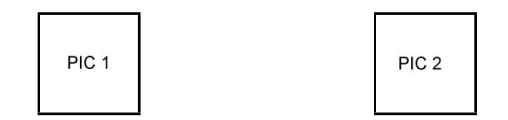

a: Subfigure Bild Nr. 1 b: Subfigure Bild Nr. 2

Abbildung 5: Zwei Bilder mit Subfigure nebeneinander

#### Tabellen

Bei Tabellen analog, subtable anstelle von subfigure.

## Rücksetzpunkte für Zähler verändern

#### Problem

Zähler der Gleichungen/Tabellen/Bilder etc. wird an einem bestimmten Punkt auf null gesetzt.

Paket

\usepackage{chngcntr}

#### Befehle

\counterwithout{Zaehler}{Ruecksetzpunkt} und \counterwithin{Zaehler}{Ruecksetzpunkt}

#### Wichtig

Vor \begin{document}!

## Beispiel Gleichungen

#### Beispiel report

\counterwithout{equation}{chapter}

#### Beispiel article

\counterwithout{equation}{section}

#### Wichtig

Unterschiedliche Klassen können unterschiedliche Rücksetzpunkte besitzen!

## SI–Einheiten

#### siunitx 2017

#### Inhalt

Zahlen und Einheiten in Form von Makros.

#### Befehle/Optionen

Wenige Befehle aber sehr viele Optionen.

#### lokal / global

Die Optionen können lokal und global verwendet werden.

## Deutsch

...

#### Sprache

\documentclass[ngerman]{article} \usepackage{babel}

\usepackage{siunitx}

#### Kommazahlen

```
...
\usepackage{siunitx}
\simeq \simeq \simeq \simeq \simeq \simeq \simeq \simeq
```
...

## Befehle

\num[Optionen]{Zahl} \numlist[Optionen]{Zahl;Zahl;Zahl} \numrage[Optionen]{Zahl Anfang}{Zahl Ende}

\si[Optionen]{Einheit} \SI[Optionen]{Zahl}[per-Einheit]{Einheit} \SIlist[Optionen]{Zahlen}{Einheit} \SIrange[Optionen]]{Zahl Anfang}{Zahl Ende}{Einheit}

\ang[Optionen]{Winkel} \ang[Optionen]{Grad;Minuten;Sekunden}

\tablenum[Optionen]{Zahl}

## Befehle I

#### Zahlen

```
\num{123,45}
\numlist{12; 34; 5,6; 7.8}
\numrange{1}{10}
```
#### Einheiten

\si{\newton} \SI{1}{\newton} \SIlist{1;3;5;7}{\newton} \SIrange{1}{7}{\newton}

#### **Winkel**

```
\ang{47.99} oder \ang{47;59;43}
```
## Befehle Ausgabe I

#### Zahlen

123*,*45 12, 34, 5*,*6 and 7*,*8 1 to 10

### Einheiten

N 1 N 1 N, 3 N, 5 N and 7 N 1 N to 7 N

#### **Winkel**

47,99° oder 47°59'43"

# Befehle II

Optionen  $\simeq$   $\simeq$   $\sime$ Tabellen S-Spalten Zahlen s-Spalten Einheiten \tablenum{Zahl}

\begin{tabular}{Ss} {Zahlen} & Einheiten\\ 1.234 & \km \\ 23e5 & \meter\squared \\ e1 &  $\rm\langle m \rangle \setminus$  $-1234$  & \V \\ \end{tabular}

## Befehle Ausgabe II

Optionen \num{123,45} \num{123.45} 123*,*45 123*,*45 Tabellen Einheiten  $1,234$  km<br> $23 \cdot 10^5$  m<sup>2</sup>  $23 \cdot 10^{5}$  $10<sup>1</sup>$  m

−1234 V

## Einheiten

### Einheiten

SI Einheiten, abgeleitete Einheiten und teilweise Nicht SI Einheiten bereits vorhanden. Ebenso wie die SI–Präfixe.

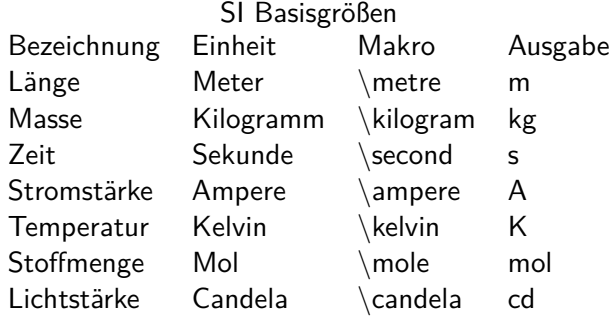

# Neue Einheiten

#### Befehl

\DeclareSIUnit\makro{Einheit} \DeclareSIUnit\franklin{Fr}

Präambel Definition in der Präambel.

### Konfig Datei

In einer separaten Konfigdatei.

#### input Variante

Alternativ in einer separaten tex Datei.

# Präambel

### In der Präambel

```
...
\usepackage{siunitx}
\sisetup{locale = DE,...}
\DeclareSIUnit\parsec{pc}
...
\DeclareSIUnit\lightyear{ly}
...
\begin{document}
```
#### Nach . . .

\usepackage{siunitx} und **vor** \begin{document}

# Konfigdatei

#### Name

...

Datei mit dem Namen siunitx.cfg

### Aufbau & Inhalt

```
\ProvidesFile{siunitx.cfg}
\DeclareSIUnit\parsec{pc}
```

```
\DeclareSIUnit\lightyear{ly}
```
#### Einbinden

Das Einbinden erfolgt automatisch. Wichtig – im gleichen Ordner wie die tex Datei.

# Input Variante

Name

Egal – abgesehen von bereits benutzten.

### Aufbau & Inhalt

\DeclareSIUnit\parsec{pc}

```
...
\DeclareSIUnit\lightyear{ly}
```
#### Einbinden

**Nach** \usepackage{siunitx} und **vor** \begin{document}

```
...
\usepackage{siunitx}
...
\input{MeineEinheiten}
...
\begin{document}
```